# **AutoRunnerX / AutoRunnerU**

Kurzanleitung

AutoRunnerX und AutoRunnerU sind Autostart-Erweiterungen für Windows (32/64 Bit). Im Gegensatz zur Autorun-Funktionalität in Windows können mit diesen Tools gezielte Autostarts eingerichtet werden. Dies bedeutet, es können Programme und Dateien geöffnet werden, sobald ein USB-Stick oder eine Festplatte am Computer angeschlossen wird. Eine Option aktiviert die Unterstützung von CD/DVD/BD-Datenträgern. Die Erweiterungen laufen nach der Aktivierung komplett im Hintergrund.

Neben der Möglichkeit, gezielte Autostarts einzurichten, können Verknüpfungen auf dem Desktop oder im Explorer-Kontextmenü angelegt werden. Darüber hinaus gibt es die Möglichkeit, bestimmte Ordner- oder Dateistrukturen auf einem USB-Stick als Trigger zu nutzen, um beispielsweise eine auf dem Computer installierte Synchronisationssoftware in Verbindung mit den zugehörigen Daten auf dem USB-Stick aufzurufen.

**AutoRunnerX** kann nur mit Administratorrechten konfiguriert werden. Die Einstellungen wirken sich auf alle Benutzer eines Computers aus.

**AutoRunnerU** kann mit einfachen Benutzerrechten konfiguriert werden. Jeder Benutzer eines Computers kann seine spezielle Konfiguration zusammenstellen.

## **Installation**

Zur Installation der Software benötigen Sie Administratorrechte. Falls Sie die Installation nicht wie beschrieben durchführen können, melden Sie sich am Computer als Administrator an und führen Sie dann die Installation durch.

Starten Sie die Installation mit einem Doppelklick auf das Setup-Programm. Im ersten Setup-Schritt müssen Sie den Lizenzvertrag akzeptieren.

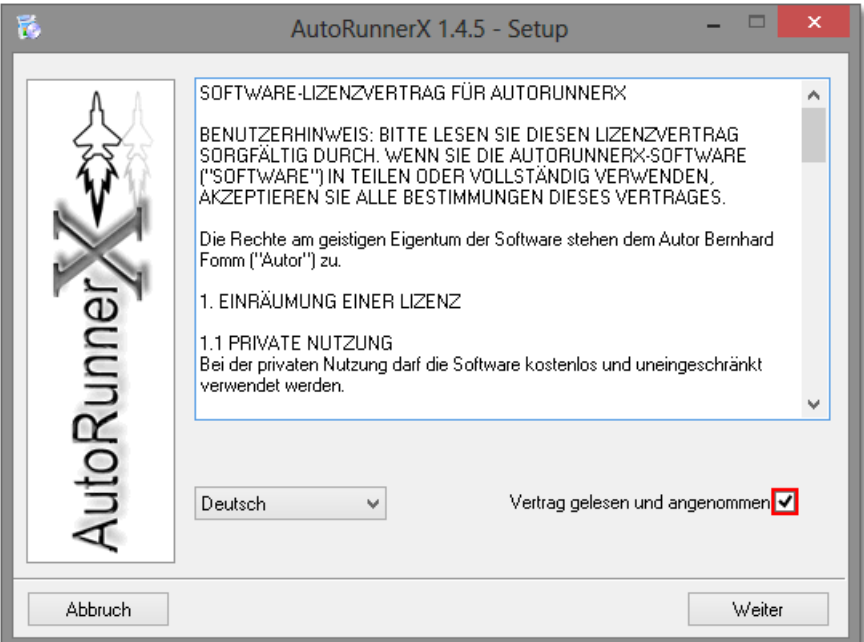

Im zweiten Setup-Schritt können Sie den Lizenzschlüssel aktivieren. Privatanwender benötigen diesen Schlüssel nicht.

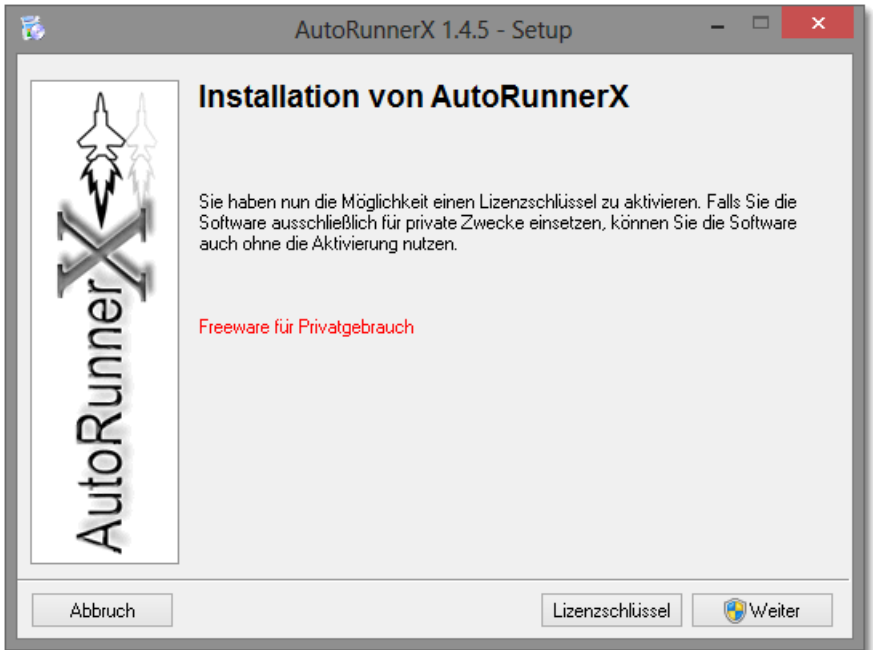

Wenn Sie auf "Weiter" klicken, öffnet sich die Windows-Benutzer-Kontensteuerung zur Eingabe des Administratorkennwortes.

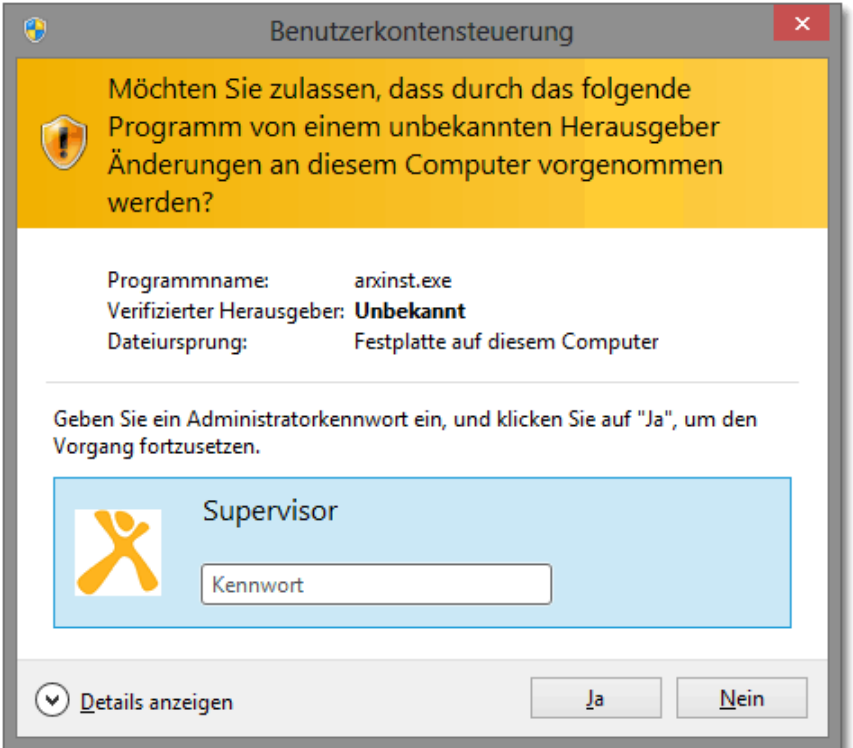

Je nach Windows-Version kann dieses Fenster leicht unterschiedlich aussehen. Unter Windows XP müssen Sie eventuell vor der Kennworteingabe das Administratorkonto auswählen.

Der Installationsvorgang dauert lediglich ein paar Sekunden. Bei älteren Systemen (vor Windows Vista) ist in der Regel ein Neustart erforderlich. Am Ende der Installation wird folgende Meldung angezeigt:

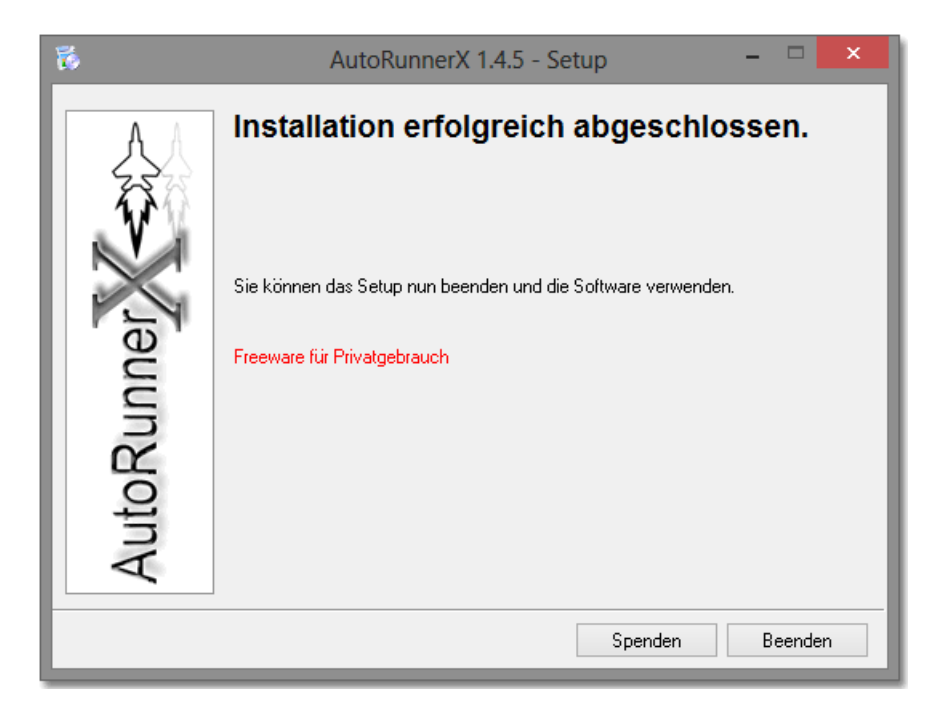

# **Konfiguration**

Die Konfiguration erfolgt entweder über die Windows-Systemsteuerung oder über den Eintrag im Windows-Startmenü.

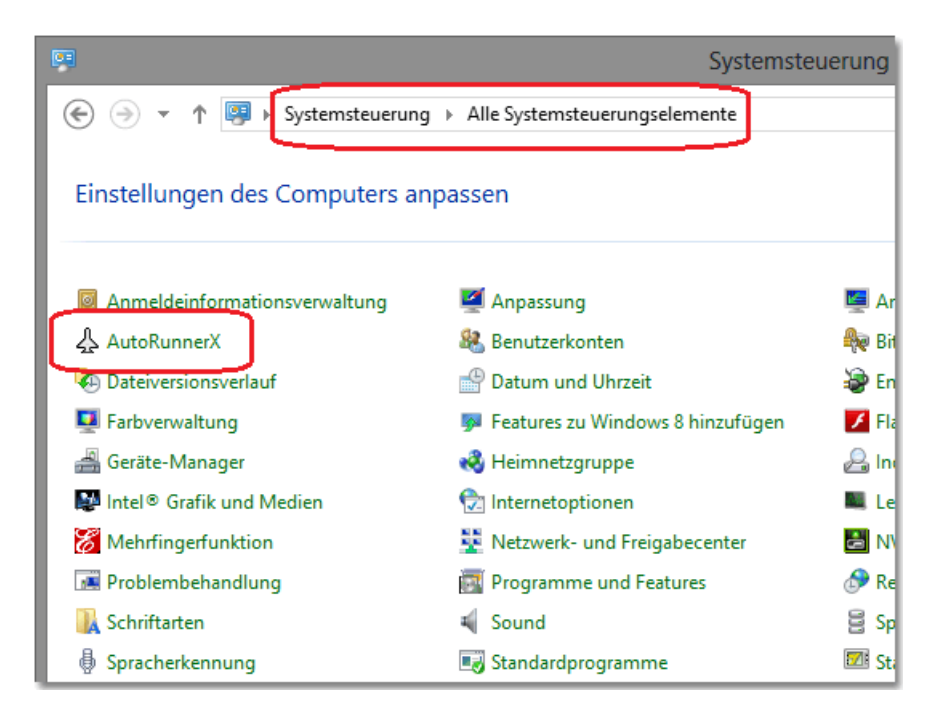

Bei Windows Vista 64 Bit finden Sie das Konfigurationsprogramm unter "X86-Systemsteuerungssymbole".

**Manager** Tastatur Telefon- und Modemoptionen Verwaltung X86-Systemsteuerungssymbole anzeigen

### **Konfigurationsprogramm**

Mit dem Konfigurationsprogramm können Sie eine Liste von Startobjekten definieren. Ein Startobjekt stellt eine beliebige Datei oder einen Ordner dar. Jedes Startobjekt lässt sich so einrichten, dass es nach dem Einstecken eines USB-Datenträgers gestartet wird. Zusätzlich kann eine Verknüpfung auf dem Desktop oder im Explorer-Kontextmenü "Senden an" angelegt werden.

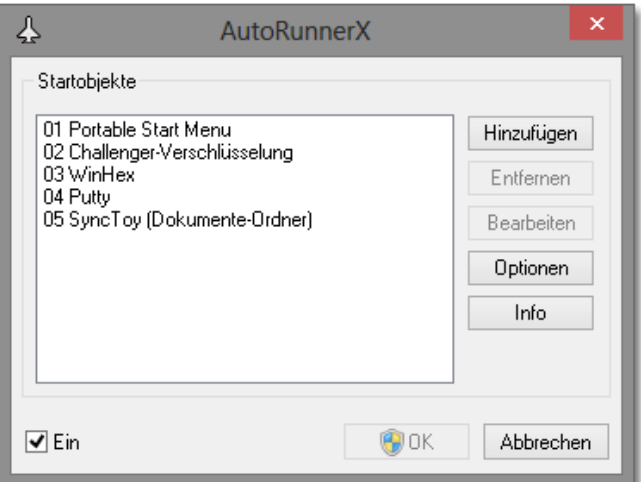

Sie können AutoRunnerX ein- bzw. ausschalten, Startobjekte hinzufügen, entfernen oder bearbeiten. Einstellungen (Autorun.inf verarbeiten, Startbild usw.) können Sie unter "Optionen" vornehmen.

# **Hinzufügen eines Startobjekts**

Nachdem Sie im Konfigurationsprogramm auf "Hinzufügen" geklickt haben, müssen Sie wählen, ob eine Datei oder ein Ordner hinzugefügt werden soll.

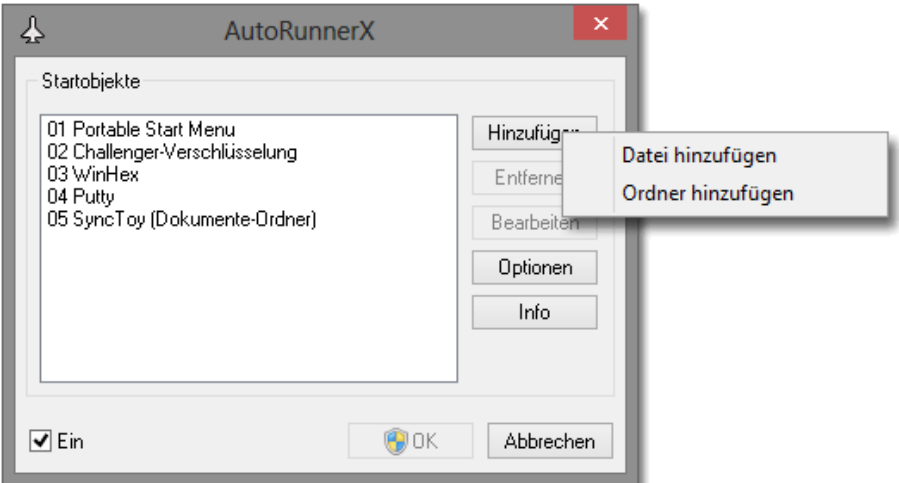

Danach öffnet sich das Windows-Standard-Dialogfenster zur Auswahl einer Datei bzw. eines Ordners. Das Dialogfenster fokussiert auf den ersten gefundenen USB-Datenträger. Natürlich können Sie wie gewohnt im Dialogfenster auf alle Laufwerke wechseln, falls dies erforderlich ist. Um jedoch sicherzustellen, dass das Dialogfenster gleich den gewünschten USB-Datenträger öffnet, sollten Sie das USB-Gerät anstecken, bevor Sie auf "Hinzufügen" klicken.

## **Bearbeiten eines Startobjekts**

Nachdem Sie im Konfigurationsprogramm auf "Bearbeiten" geklickt haben, öffnet sich das folgende Fenster.

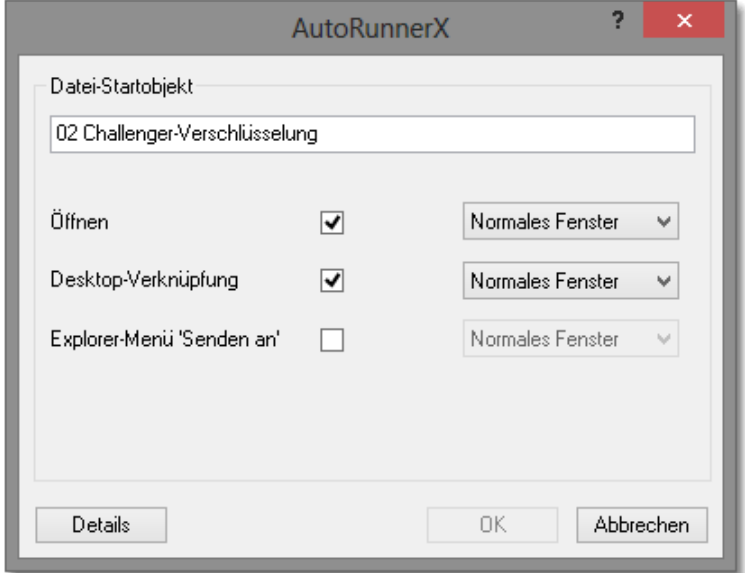

Hier können Sie den Namen des Startobjekts festlegen. Dies ist der Name, der im Konfigurationsprogramm in der Liste aller Startobjekte zu sehen ist. Für eine Sortierung der Liste können dem Namen Zahlen vorangestellt werden. Außerdem legen Sie hier fest, ob das Startobjekt geöffnet oder ob eine Verknüpfung auf dem Desktop oder im Explorer-Menü "Senden an" angelegt werden soll.

Mit einem Klick auf "Details" können Sie weitere Einstellungen vornehmen. Die Details sollten nur von versierten Anwendern verändert werden.

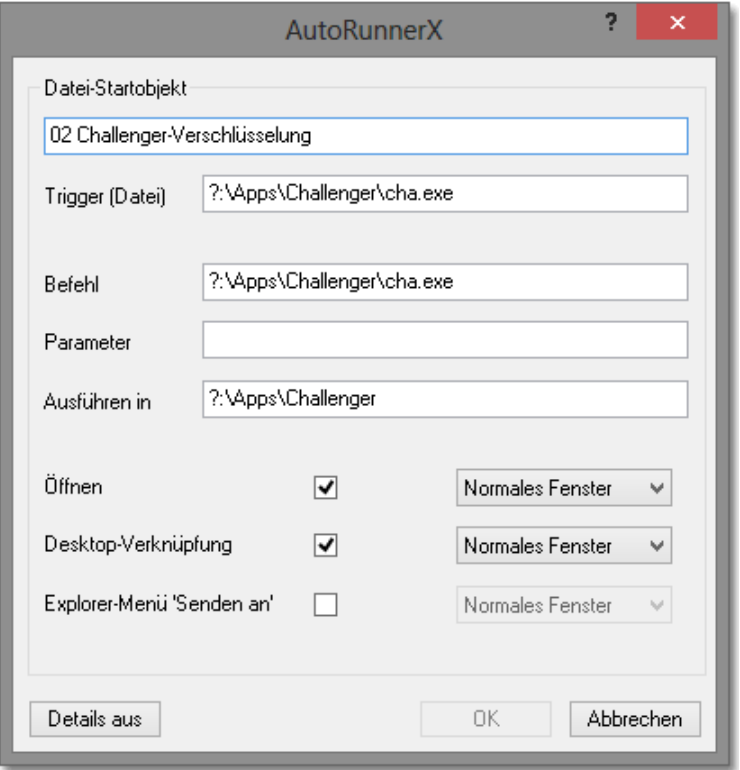

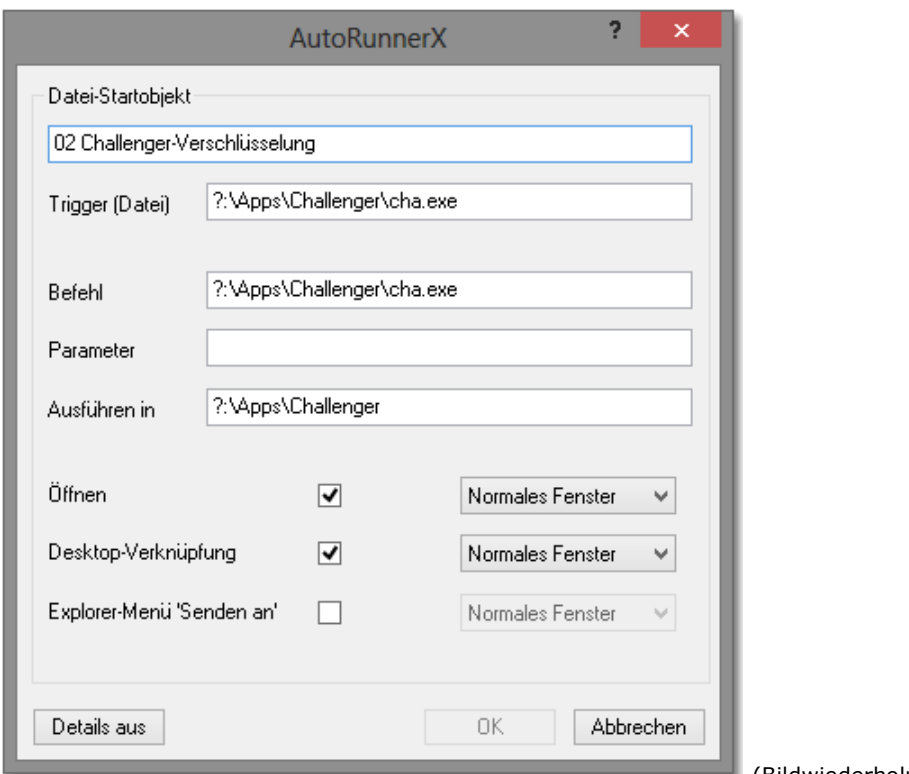

(Bildwiederholung wegen Seitenumbruch)

# **Trigger (Datei) / Trigger (Ordner)**

Wenn die angegebene Datei bzw. der Ordner auf einem USB-Stick vorhanden ist, so wird der Befehl (siehe unten) ausgeführt. Der Laufwerksbuchstabe wird dynamisch verwaltet und muss mit **?:** angegeben werden. Die Platzhalter **?** und **\***zur Angabe einer Gruppe von Objekten werden unterstützt.

#### **Befehl**

Wenn Sie ein neues Startobjekt hinzufügen, so wird im Befehlsfeld das stehen, was auch unter "Trigger" steht. Es könnte jedoch sein, dass eine bestimmte Datei nur als Trigger dienen - gleichzeitig jedoch nicht starten soll. Mit dem Befehl geben Sie an, welche Datei starten soll bzw. von welcher Datei die Verknüpfungen erzeugt werden sollen. Die auszuführende Datei kann auch auf einem internen Laufwerk (z.B. C:) liegen.

#### **Parameter**

Analog zu einer normalen Explorer-Verknüpfung, können auch Parameter festgelegt werden. Wenn als Befehl ein Programm, ein Script oder eine Batchdatei angegeben wurde, können Sie den Aufruf ggf. entsprechend steuern.

#### **Ausführen in**

Mit dieser Angabe legen Sie das Umgebungsverzeichnis fest. Wenn als Befehl ein Programm, ein Script oder eine Batchdatei angegeben wurde, können Sie den Aufruf ggf. entsprechend steuern.

## **Deinstallation**

Die Deinstallation erfolgt über die Windows-Systemsteuerung.